## **GUÍA RÁPIDA DE ACCESO A LA SEDE ELECTRÓNICA DEL MAPA**

Mediante la dirección de internet <https://sede.mapa.gob.es/portal/site/seMAPA> se accede a la página principal de la Sede electrónica del MAPA:

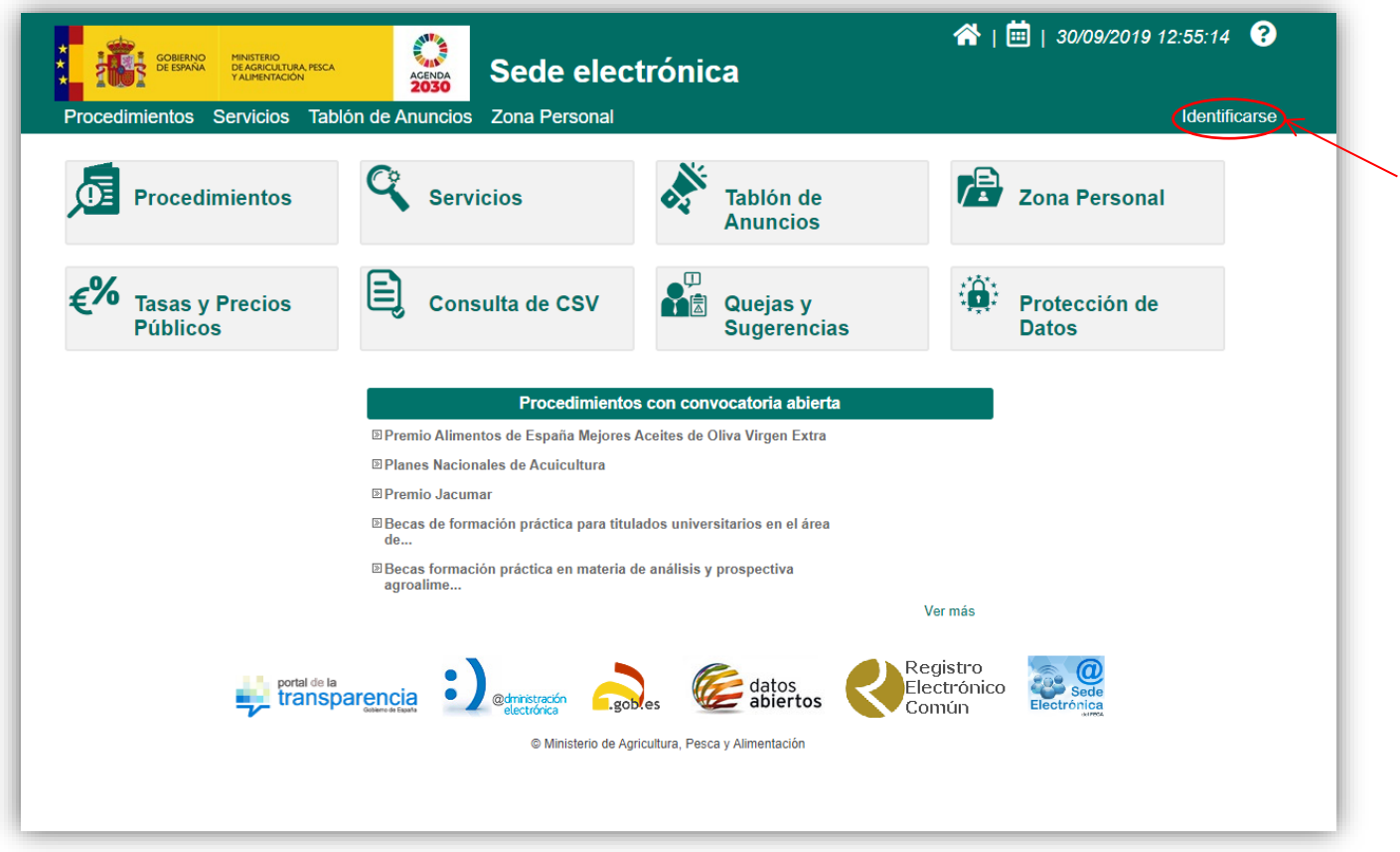

Se hará *clic* en <sup>Identificarse</sup> apareciendo la siguiente pantalla de acceso:

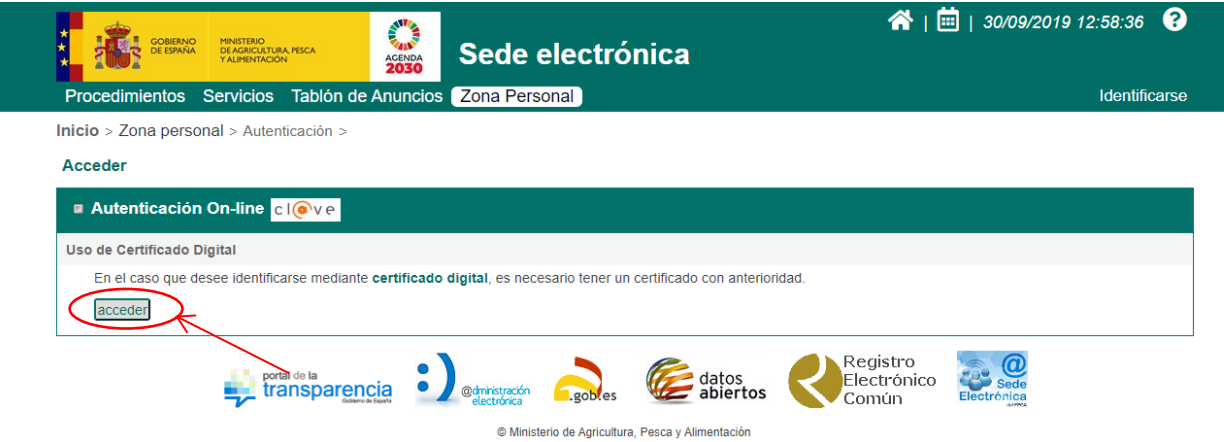

Y en ella, se hará *clic* en <sup>acceder</sup>, apareciendo la pantalla donde se elige el método de identificación:

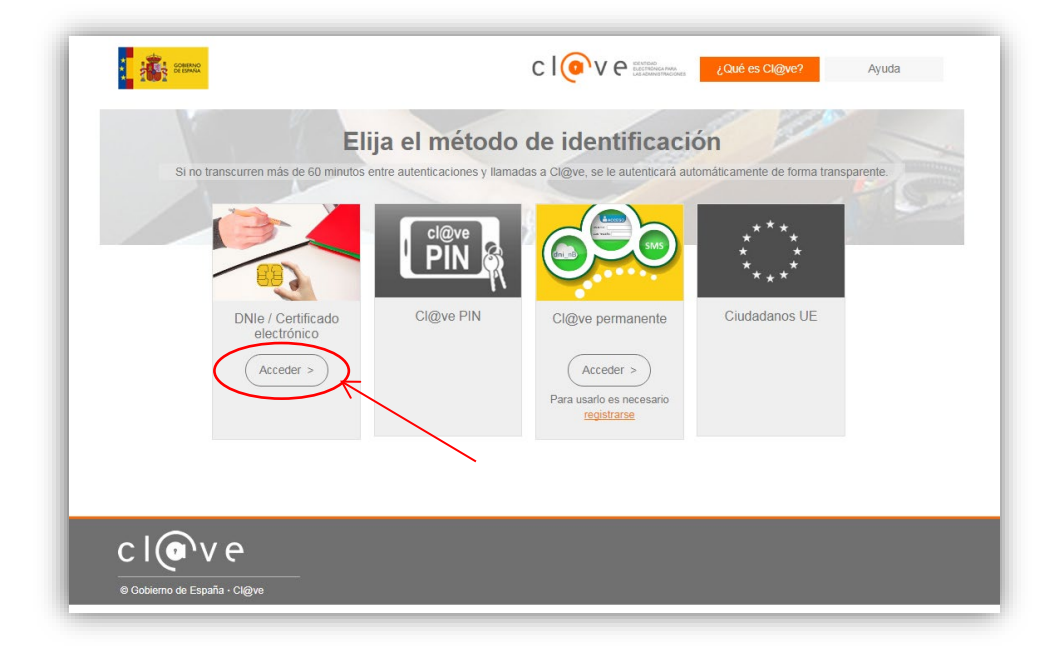

A continuación, se pulsará en  $\left( \frac{Acceder}{ } \right)$  dentro de la sección de DNIe / Certificado Electrónico, y se seleccionará el certificado de acceso de entre los certificados instalados en el ordenador y se pulsa **:** Acceptar

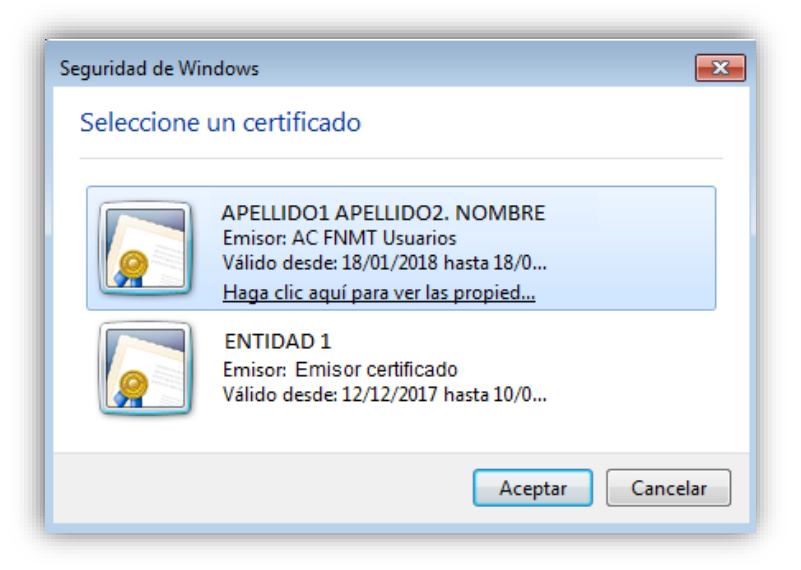

En el caso de que el certificado requiera de clave PIN, se solicitará a continuación:

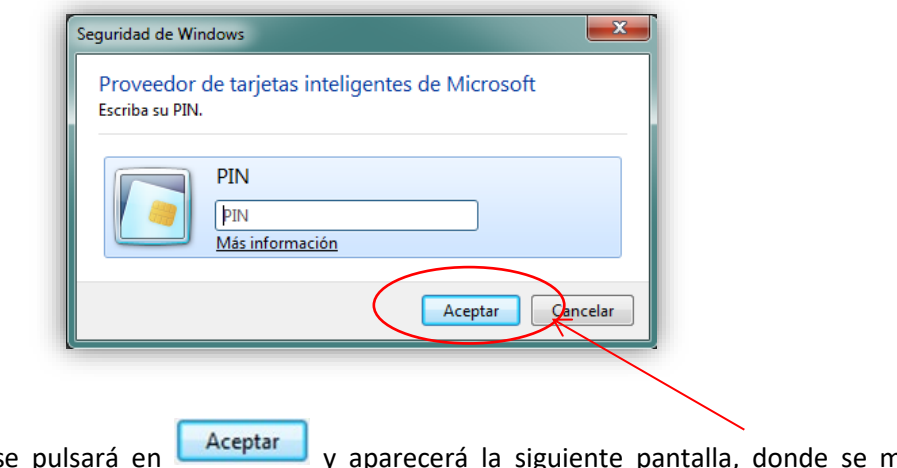

Una vez escrito el PIN se pulsará en **Laceptar y** aparecerá la siguiente pantalla, donde se mostrará la información de acceso:

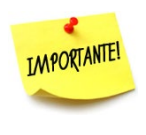

Se debe activar la notificación electrónica e indicar la dirección electrónica de recepción de estas notificaciones.

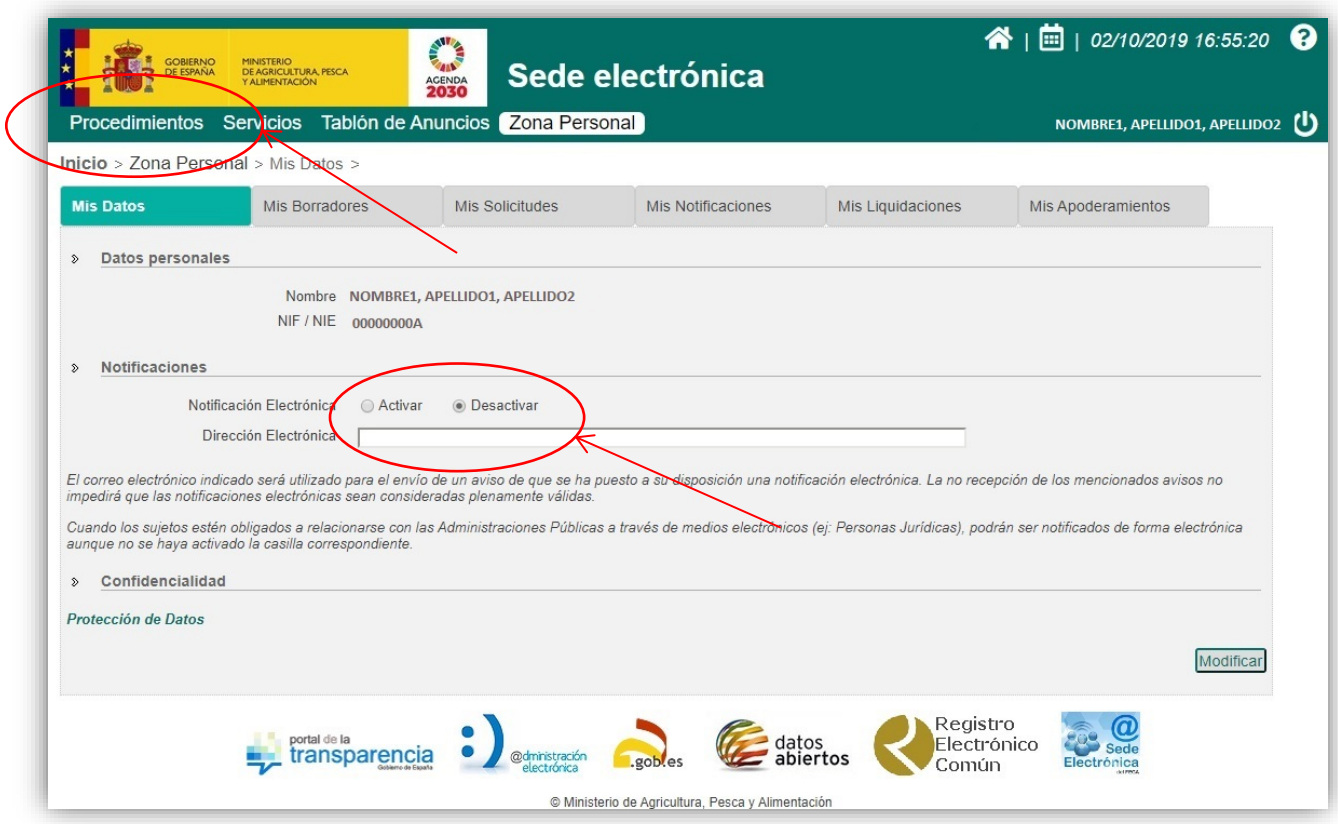

Después se pulsará en la pestaña **Procedimientos** y se buscará las ayudas para el fomento de la integración cooperativa. Para ello, en el cuadro de diálogo "Buscar procedimiento" se escribirá, por ejemplo, "integración" y se pulsará en **buscar**. De este modo buscará los procedimientos dentro de Sede electrónica que tengan que ver con "integración":

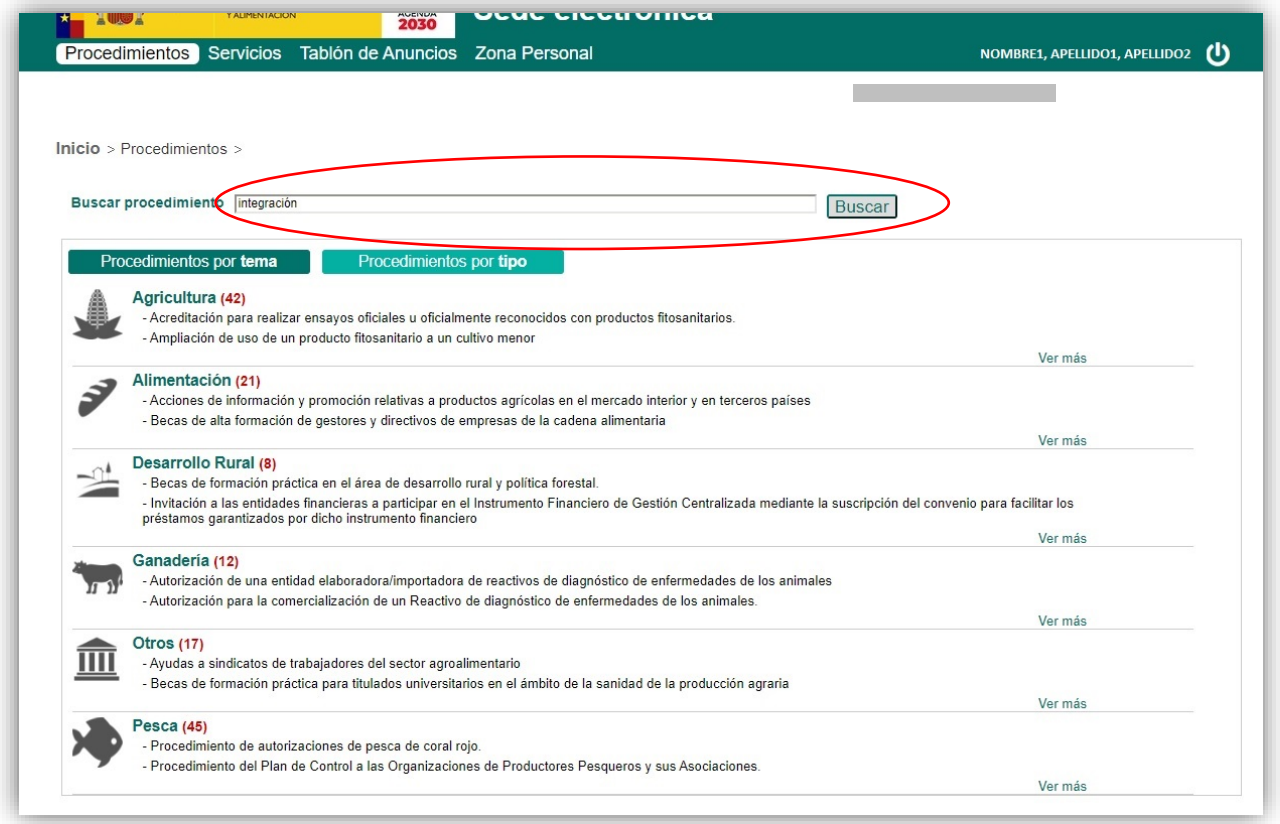

Entonces, el buscador, mostrará los resultados coincidentes:

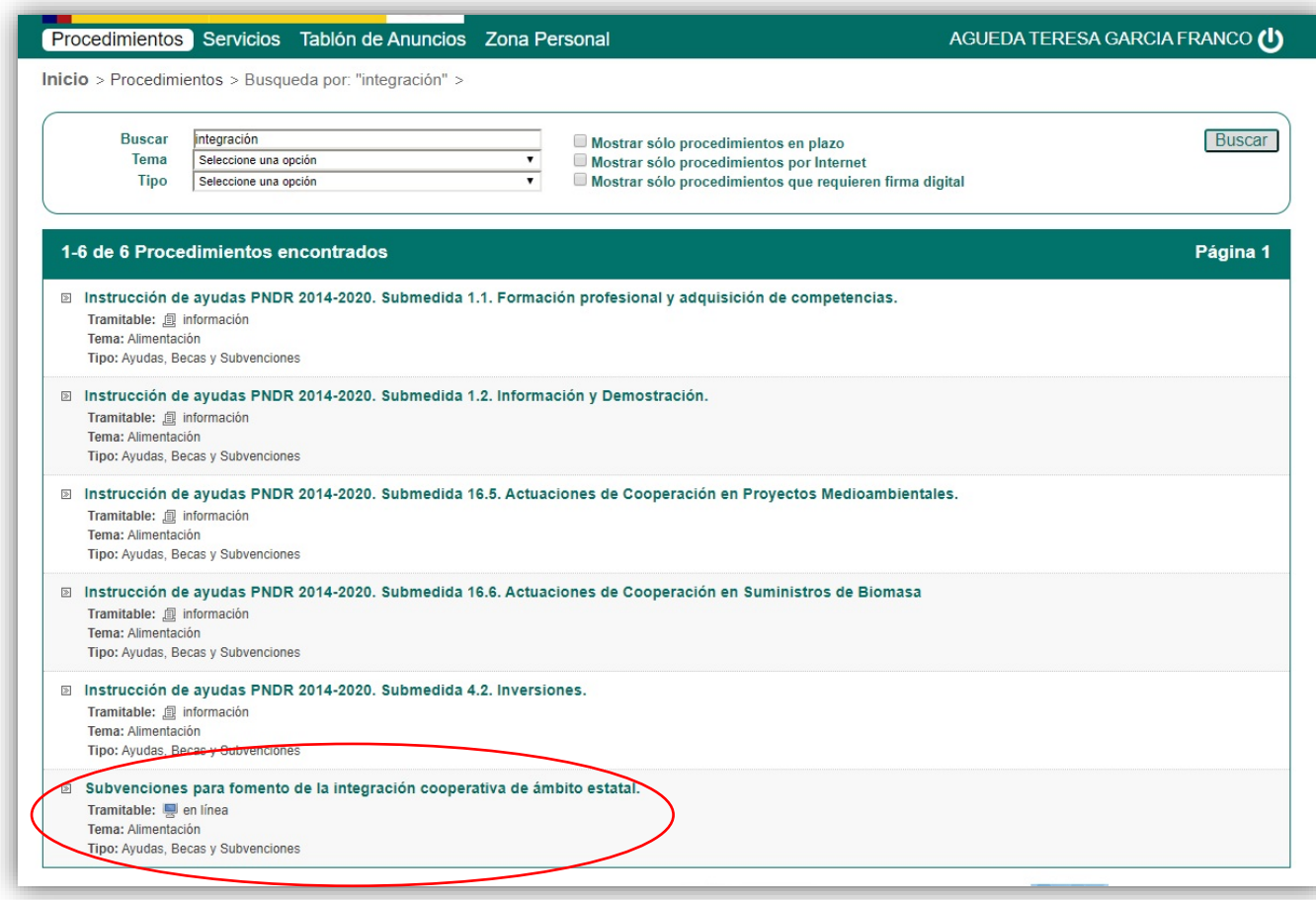

El último resultado encontrado es un enlace al procedimiento de nuestro interés. Se pulsa:

Subvenciones para fomento de la integración cooperativa de ámbito estatal.

Y se accede a la pantalla para iniciar el procedimiento de "Subvenciones para fomento de la integración cooperativa de ámbito estatal":

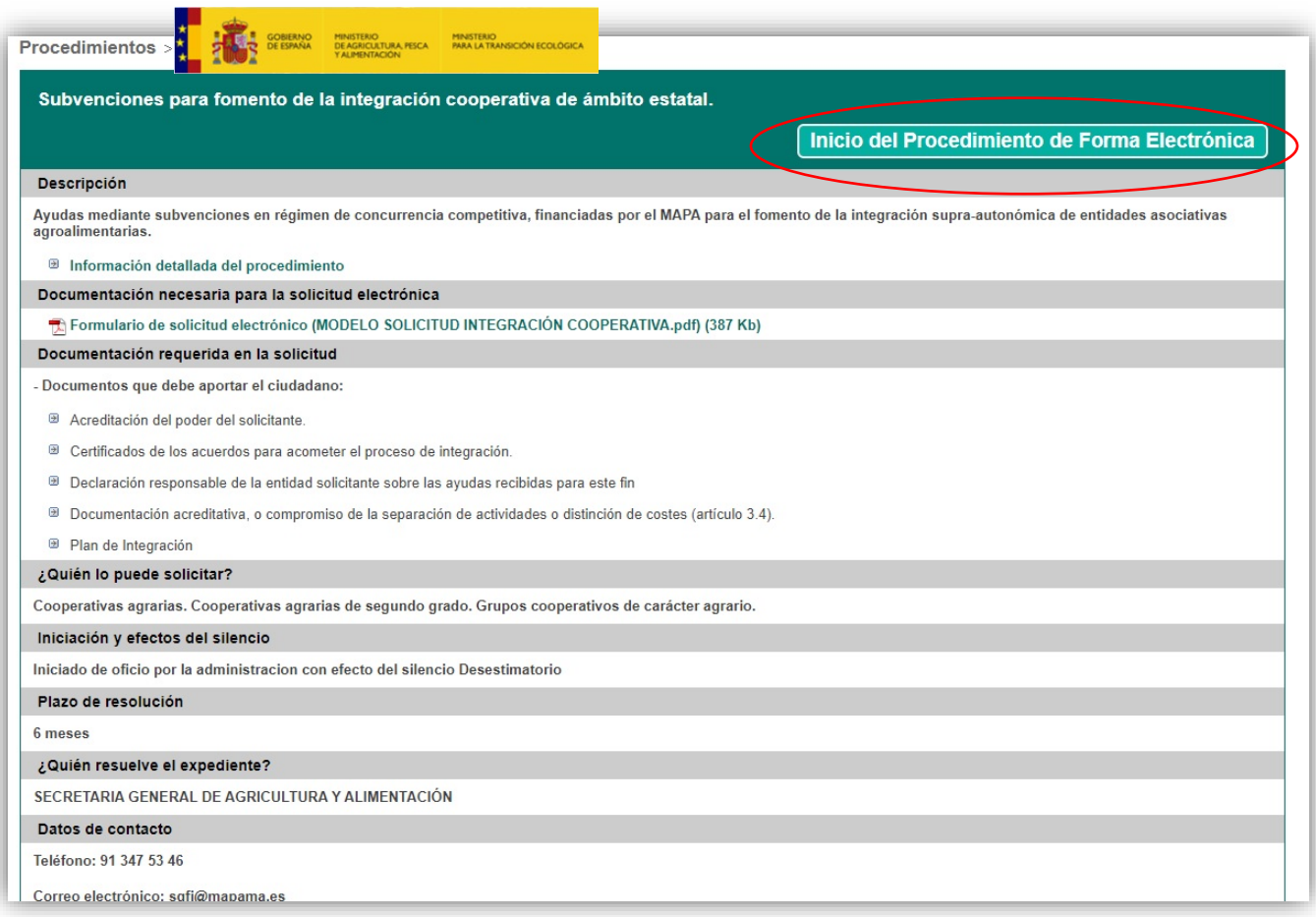

En esta pantalla se pulsará en **inicio del Procedimiento de Forma Electrónica**, donde se cumplimentarán los

campos establecidos en cada pantalla y se adjuntará la documentación requerida. La primera pantalla a cumplimentar es:

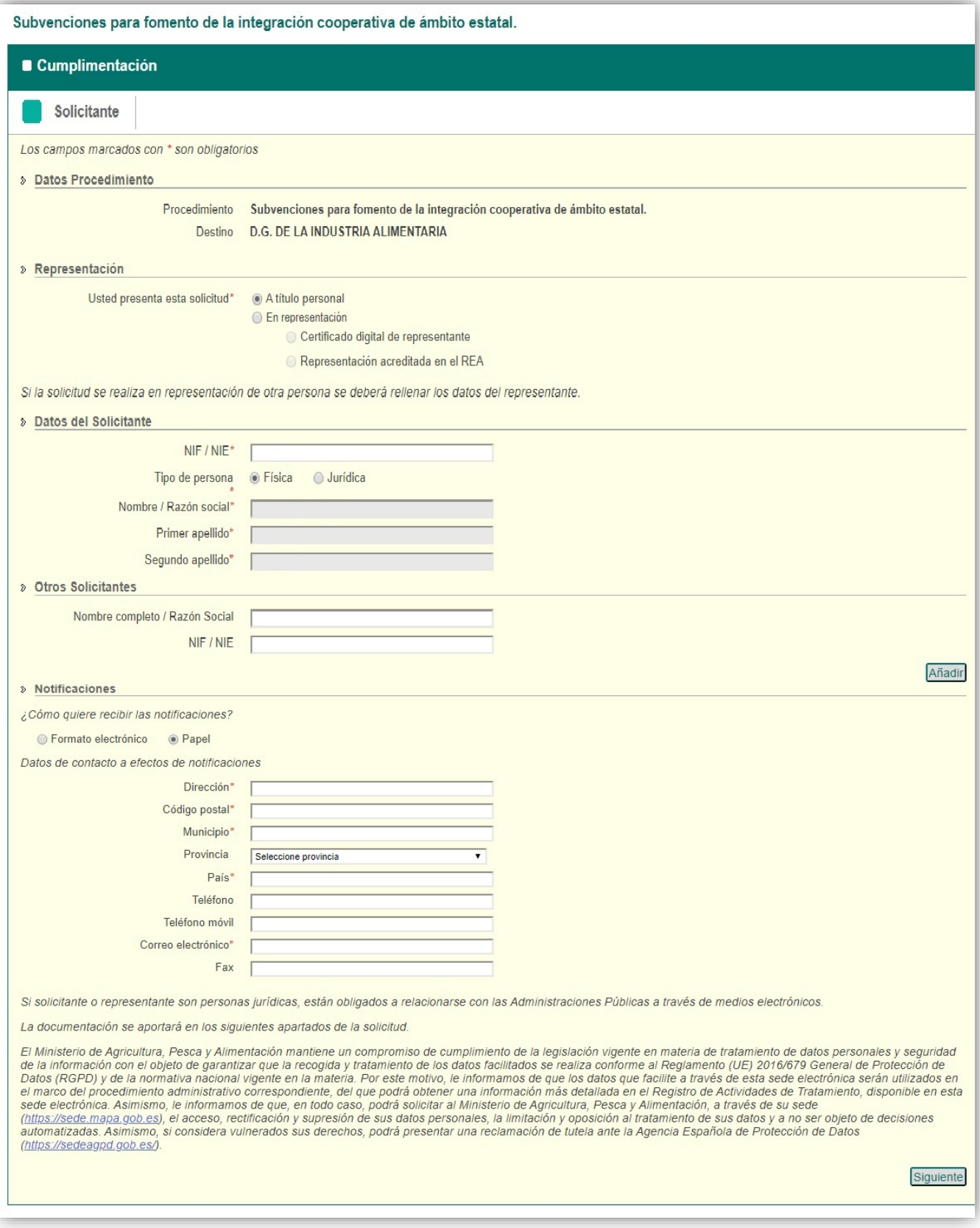